IBM SPSS Statistics Versione 29

*Istruzioni Installazione Windows (Licenza utente autorizzata)*

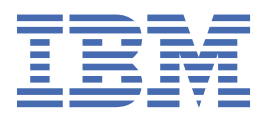

# **Indice**

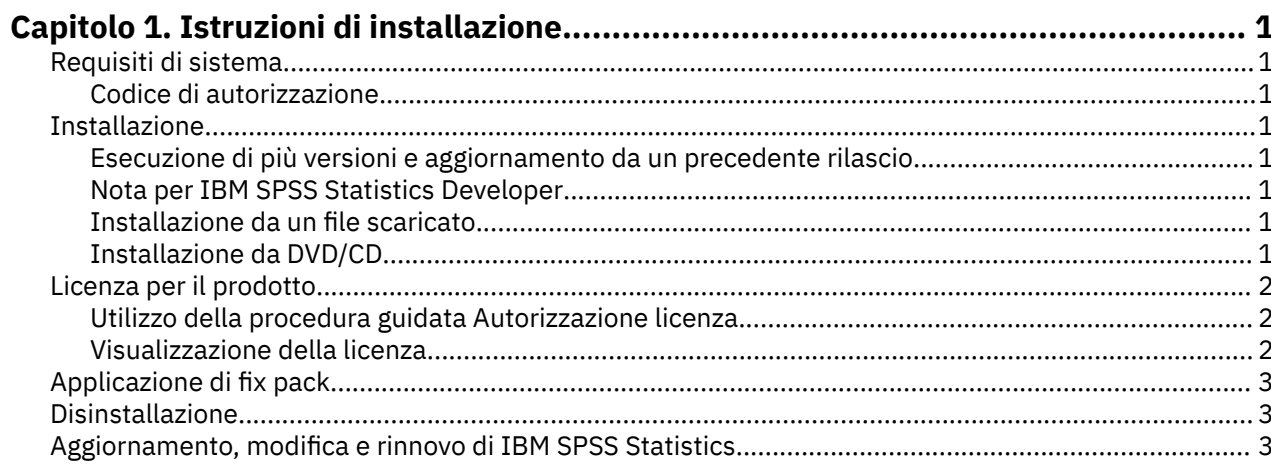

## <span id="page-4-0"></span>**Capitolo 1. Istruzioni di installazione**

Le seguenti istruzioni sono relative all'installazione di IBM® SPSS Statistics versione 29 utilizzando il tipo di licenza licenza utente autorizzato. Questo documento è destinato agli utenti finali che desiderano effettuare l'installazione su computer desktop.

**Nota:** Non è possibile eseguire IBM SPSS Statistics remotamente tramite Windows Terminal Services o Citrix con una licenza utente autorizzata.

## **Requisiti di sistema**

Per visualizzare i requisiti di sistema per IBM SPSS Statistics, passare a [https://www.ibm.com/software/](https://www.ibm.com/software/reports/compatibility/clarity/softwareReqsForProduct.html) [reports/compatibility/clarity/softwareReqsForProduct.html.](https://www.ibm.com/software/reports/compatibility/clarity/softwareReqsForProduct.html)

#### **Codice di autorizzazione**

Sarà necessario disporre dei codici di autorizzazione. In alcuni casi, si possono avere più codici. Saranno necessari tutti.

Per ottenere il codice di autorizzazione, si devono ricevere istruzioni separate. Se non è possibile trovare il codice di autorizzazione, rivolgersi al Servizio clienti visitando il sito [https://www.ibm.com/products/](https://www.ibm.com/products/spss-statistics/support) [spss-statistics/support](https://www.ibm.com/products/spss-statistics/support).

## **Installazione**

**Importante:** Per installare, è necessario che l'accesso al computer sia avvenuto con i privilegi di amministratore.

#### **Esecuzione di più versioni e aggiornamento da un precedente rilascio**

Non è necessario disinstallare una vecchia versione di IBM SPSS Statistics prima di installare la nuova versione. Più versioni possono essere installate e eseguite sulla stessa macchina. Tuttavia, non installare la nuova versione nella stessa directory in cui è installata una versione precedente.

#### **Nota per IBM SPSS Statistics Developer**

Se si sta installando IBM SPSS Statistics Developer, è possibile eseguire il prodotto in modo autonomo. Gli strumenti Python e R ora fanno parte del prodotto.

#### **Installazione da un file scaricato**

Il programma di installazione deve essere eseguito come amministratore:

- 1. Fare doppio clic sul file scaricato ed estrarre tutti i file in una directory del computer.
- 2. In Esplora risorse di Windows, individuare il percorso in cui si sono estratti i file.
- 3. Fare clic con il tasto destro del mouse su *SPSSStatistics.exe* e selezionare **Esegui come amministratore**.
- 4. Seguire le istruzioni visualizzate sullo schermo.

#### **Installazione da DVD/CD**

L'esecuzione automatica deve essere eseguita come amministratore:

- 1. Chiudere la finestra dell'esecuzione automatica che viene visualizzata automaticamente all'inserimento del DVD/CD nell'unità DVD/CD.
- 2. In Esplora risorse di Windows, spostarsi sull'unità DVD/CD.
- <span id="page-5-0"></span>3. Fare clic con il tasto destro del mouse *SPSSStatistics.exe* nella sottocartella *Windows* e scegliere **Esegui come Amministratore**.
- 4. Sul menu di esecuzione automatica, fare clic sull'elemento che si desidera installare e quindi seguire le istruzioni che vengono visualizzate sullo schermo.

## **Licenza per il prodotto**

Dopo aver installato il prodotto, ci si presenta con le opzioni per l'attivazione del prodotto con il proprio IBMid (**Login con IBMid**) o con un codice di autorizzazione tramite il wizard di licenza di licenza (**Licenza di lancio Procedura guidata**). È necessario selezionare l'opzione **Launch License Wizard** per poter concedere correttamente la licenza del prodotto. L'opzione **Login con IBMid** è per la versione in abbonamento del prodotto, che viene attivata in modo diverso rispetto ad altre versioni con licenza. Per ulteriori informazioni sulle differenze tra la sottoscrizione e le versioni in licenza, consultare [Quale](https://www.ibm.com/products/spss-statistics/details) [versione IBM SPSS Statistics è giusta per te?](https://www.ibm.com/products/spss-statistics/details)

**Nota:** Le licenze sono collegate all'hardware del computer con un **codice di blocco**. Se si sostituisce il computer o il relativo hardware, si otterrà un nuovo codice di blocco e sarà necessario ripetere il processo di autorizzazione. Ciò è vero anche se si crea un nuova immagine del computer. Se si scopre che si è superato il numero consentito di autorizzazioni specificate nell'accordo di licenza, andare a [https://](https://www.ibm.com/products/spss-statistics/support) [www.ibm.com/products/spss-statistics/support](https://www.ibm.com/products/spss-statistics/support) per contattare il team di Client Care per l'assistenza.

**Importante:** La licenza è sensibile alle modifiche dell'orario. Se si modifica l'orario del sistema e quindi non è possibile eseguire il prodotto, contattare il team di assistenza clienti per ricevere assistenza visitando il sito [https://www.ibm.com/products/spss-statistics/support.](https://www.ibm.com/products/spss-statistics/support)

## **Utilizzo della procedura guidata Autorizzazione licenza**

**Nota:** Potrebbero essere richieste le credenziali dell'amministratore. Senza le corrette credenziali, non sarà possibile eseguire la procedura guidata di autorizzazione licenza.

- 1. La Procedura Guidata Autorizzazione di licenza si lancia immediatamente dopo aver installato il prodotto. Se è necessario eseguire la procedura guidata dopo l'installazione del prodotto, fare clic su **File** > **Gestisci licenza** dai menu del prodotto IBM SPSS Statistics .
- 2. Selezionare **Launch License Wizard**. Quando richiesto, digitare uno o più codici di autorizzazione.

Per ottenere il codice di autorizzazione, si devono ricevere istruzioni separate. Se non è possibile trovare il codice di autorizzazione, rivolgersi al Servizio clienti visitando il sito [https://www.ibm.com/](https://www.ibm.com/products/spss-statistics/support) [products/spss-statistics/support](https://www.ibm.com/products/spss-statistics/support).

La procedura guidata di autorizzazione licenza invia il codice di autorizzazione su Internet a IBM Corp. e recupera automaticamente la licenza. Se il computer è dietro un proxy, fare clic su **Impostazioni server proxy** ed inserire le impostazioni appropriate.

Se il processo di autorizzazione fallisce, viene richiesto di inviare un messaggio email. Copiare il testo del messaggio dal Wizard di licenza di licenza, incollarlo nel tuo client di posta elettronica (con "Autorizzazione licenza" come soggetto) e inviare l'email a spssls@us.ibm.com.

**Nota:** La casella di posta spssls@us.ibm.com è un servizio automatizzato e deve ricevere il testo del messaggio esattamente come appare nel Mago di Autorizzazione della Licenza.

Riceverai una risposta alla tua email in modo tempestivo. È possibile inserire qualsiasi codice di licenza che si riceve nel campo **Codice invio** . Se si è già chiusa la procedura guidata di autorizzazione licenza, riavviarla e selezionare **Licenza utente autorizzato**. Sul pannello Enter Codes, aggiungere il codice di licenza ricevuto, fare clic su **Aggiungi**e quindi fare clic su **Avanti** per completare il processo.

#### **Visualizzazione della licenza**

È possibile visualizzare la licenza riavviando la procedura guidata Autorizzazione licenza. Il primo riquadro visualizza le informazioni sulla licenza. Fare clic su **Annulla** quando eseguito e fare clic su **Sì** quando viene richiesto di confermare l'annullamento.

<span id="page-6-0"></span>**Nota:** È anche possibile visualizzare la licenza utilizzando la sintassi del comando per eseguire il comando SHOW LICENSE .

## **Applicazione di fix pack**

Per assicurare operazioni senza problemi, mantenere il prodotto all'ultimo livello di fix pack. Completare tutte le attività di pre-installazione e post-installazione come descritto nelle istruzioni del fix pack.

## **Disinstallazione**

Per disinstallare completamente IBM SPSS Statistics:

- 1. Utilizzare il Pannello di controllo Windows per rimuovere IBM SPSS Statistics.
- 2. Eliminare la cartella seguente:
	- C:\ProgramData\IBM\SPSS Statistics\<version>

## **Aggiornamento, modifica e rinnovo di IBM SPSS Statistics**

Se acquistate ulteriori moduli aggiuntivi o rinnovate la licenza, riceverete un nuovo codice di autorizzazione (o codici). Per istruzioni sull'utilizzo del codice di autorizzazione, consultare ["Licenza per il](#page-5-0) [prodotto" a pagina 2.](#page-5-0)

IBM SPSS Statistics Versione 29: Istruzioni Installazione Windows (Licenza utente autorizzata)

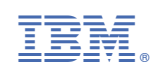